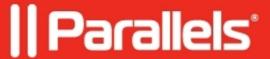

# **Automated Image Optimization settings and defaults**

• Parallels Remote Application Server 19.1

#### **UWP** application packages

Microsoft Feedback Hub

Microsoft Windows Maps

- The target is to remove UWP application packages.
- Default value for Automatic is Remove all except for the following packages: Microsoft Windows Store.

Microsoft.WindowsFeedbackHub

Microsoft.WindowsMaps

| Option Name                                 | Package Name                           |
|---------------------------------------------|----------------------------------------|
| Microsoft 3D Builder                        | Microsoft.3DBuilder                    |
| Microsoft Bing Weather                      | Microsoft.BingWeather                  |
| Microsoft App Installer                     | Microsoft.DesktopAppInstaller          |
| Microsoft Get Help                          | Microsoft.GetHelp                      |
| Microsoft Tips                              | Microsoft.Getstarted                   |
| Microsoft HEIF Image Extensions             | Microsoft.HEIFImageExtension           |
| Microsoft Messaging                         | Microsoft.Messaging                    |
| Microsoft Mixed Reality Viewer              | Microsoft.Microsoft3DViewer            |
| Microsoft My Office                         | Microsoft.MicrosoftOfficeHub           |
| Microsoft Microsoft Solitaire<br>Collection | Microsoft.MicrosoftSolitaireCollection |
| Microsoft Microsoft Sticky Notes            | Microsoft.MicrosoftStickyNotes         |
| Microsoft Mixed Reality Portal              | Microsoft.MixedReality.Portal          |
| Microsoft Paint 3D                          | Microsoft.MSPaint                      |
| Microsoft OneNote                           | Microsoft.Office.OneNote               |
| Microsoft Paid Wi-Fi & Cellular             | Microsoft.OneConnect                   |
| Microsoft People                            | Microsoft.People                       |
| Microsoft Print 3D                          | Microsoft.Print3D                      |
| Microsoft Snip & Sketch                     | Microsoft.ScreenSketch                 |
| Microsoft Skype                             | Microsoft.SkypeApp                     |
| Microsoft Store Purchase App                | Microsoft.StorePurchaseApp             |
| Microsoft VP9 Video Extensions              | Microsoft.VP9VideoExtensions           |
| Microsoft Pay                               | Microsoft.Wallet                       |
| Microsoft Web Media Extensions              | Microsoft.WebMediaExtensions           |
| Microsoft Webp Image Extension              | Microsoft.WebpImageExtension           |
| Microsoft Photos                            | Microsoft.Windows.Photos               |
| Windows Alarms & Clock                      | Microsoft.WindowsAlarms                |
| Windows Calculator                          | Microsoft.WindowsCalculator            |
| Windows Camera                              | Microsoft.WindowsCamera                |
| Windows Mail and Calendar                   | microsoft.windowscommunicationsapps    |

| Windows Voice Recorder                   | Microsoft.WindowsSoundRecorder          |
|------------------------------------------|-----------------------------------------|
| Microsoft Store                          | Microsoft.WindowsStore                  |
| Microsoft Xbox TCUI                      | Microsoft.Xbox.TCUI                     |
| Microsoft Xbox                           | Microsoft.XboxApp                       |
| Microsoft Xbox Game Bar                  | Microsoft.XboxGameOverlay               |
| Microsoft Xbox Gaming Overlay            | Microsoft.XboxGamingOverlay             |
| Microsoft Xbox Identity Provider         | Microsoft.XboxIdentityProvider          |
| Microsoft Xbox Speech To Text<br>Overlay | Microsoft. X box Speech To Text Overlay |
| Microsoft Your Phone                     | Microsoft.YourPhone                     |
| Microsoft Groove Music                   | Microsoft.ZuneMusic                     |
| Microsoft Movies & TV                    | Microsoft.ZuneVideo                     |
|                                          |                                         |

#### **Windows Defender ATP**

| Optimization            | Complete list<br>(bold =<br>automatic) | Default RDSH                                                                                                    | Default VDI                                                                                                    | Description                                                                                        | Comment                                    |
|-------------------------|----------------------------------------|----------------------------------------------------------------------------------------------------|----------------------------------------------------------------------------------------------------|----------------------------------------------------------------------------------------------------|--------------------------------------------|
| Windows<br>Defender ATP | 1. Turn off comple 2. Turn on but      | option 2 with RAS logs exclusion + process list exclusion Disable (see below the table) + real-time Disable real-time scanning Exclude processes \ folders | Option 2 with RAS<br>logs exclusion +<br>process list exclusion<br>(see below the table) +<br>Disable real-time<br>scanning | By default we rely on<br>Windows Defender<br>with exclusions and<br>disabled real-time<br>scanning | Possible values  • ON/OFF • ON/OFF • Lists |

#### **Excluded process**

csrss.exe
winlogon.exe
rdpclip.exe
rdpinit.exe
rdpshell.exe
dwm.exe
vmtoolsd.exe
cftmon.exe
unsecapp.exe
taskhost.exe
searchprotocolhost.exe
memshell.exe

memshell64.exe

2xdevredir.exe

scardhooker.exe

scardhooker64.exe

tstheme.exe

userinit.exe

mscorsvw.exe

ngen.exe

ngentask.exe

wmiprvse.exe

dllhost.exe

svchost.exe

servermanager.exe

logonui.exe

sppextcomobj.exe

sppsvc.exe

taskeng.exe

taskhostex.exe

conhost.exe

rundll32.exe

tzsync.exe

defrag.exe

mrt.exe

mcbuilder.exe

aitagent.exe

wsqmcons.exe

wlrmdr.exe

w3wp.exe

spoolsv.exe

smss.exe

wininit.exe

lsass.exe

msdtc.exe

wuauclt.exe

tlsbln.exe

vssvc.exe

wmiadap.exe

splwow64.exe

googleupdate.exe

# **Windows Components**

- The target is to delete Windows components.
- If the component "Not found" the error "component not found" is sent to the optimization log and optimization goes to apply the next option.

| Option name                                  | Default<br>RDSH | Default<br>VDI | Description                                                                                                    |
|----------------------------------------------|-----------------|----------------|----------------------------------------------------------------------------------------------------|
| Xps-Foundation component                     | X               | X              | <ul> <li>XPS Services: This enables printing to XPS documents. Microsoft created this document format with Windows Vista and it never took off, so you're better off printing to PDF instead. Turn off this feature and the XPS printer will vanish from your list of installed printers (though you can also just right-click the XPS Printer in the Devices &amp; Printers window and select "Remove Device").</li> <li>XPS Viewer: This application allows you to view XPS documents.</li> </ul> |
| SearchEngine component                       | X               | X              | Removes Windows component SearchEngine-Client-Package (Search/Indexing). Only if WSearch service is set to disabled. Disables Search/Indexing permanently.                                                                                                    |
| SMB Direct component                         |                 |                | Remote Direct Memory Access (RDMA) support for the SMB 3.x file sharing protocol                                                                                                    |
| SMB 1.0/CIFS File sharing support component  | X               | X              | Support for the SMB 1.0/CIFS File sharing support protocol, and the Computer Browser protocol. This feature enables the sharing of files and printers with computers running older versions of Windows, ranging from Windows NT 4.0 up to Windows XP and Windows Server 2003 R2. The Server Message Block (SMB) protocol may be used by other operating systems like Linux or macOS to communicate with Windows devices. If that is the case in your network, it is safer not to disable it.        |
| Media Playback and<br>Windows Media Player   | X               | X              | Control media features such as Windows Media Player.                                                                                                    |
| Windows PowerShell 2.0 component             |                 |                | Adds or removes Windows PowerShell 2.0 engine.                                                                                                    |
| Internet Explorer 11 component               |                 |                | Find and display information and Web sites on the Internet. If you don't need Microsoft's legacy web browser, you can disable access to Internet Explorer entirely.                                                                                                    |
| Microsoft Print to PDF component             |                 |                | Provides binaries on the system for creating the Microsoft Print to PDF Queue. The feature adds an option to Windows to print any document to PDF. This is a virtual printer service that you can use to create PDF documents on Windows. Turn off, unless you require the functionality.                                                                                                    |
| Microsoft XPS Document Writer component      | X               | X              | Provides binaries on the system for creating the XPS Document Writer Queue. The feature adds an option to Windows to print any document to XPS. This is a virtual printer service that you can use to create XPS documents on Windows. Turn off, unless you require the functionality.                                                                                                    |
| WorkFolders component                        |                 |                | Allows file synchronization with a configured filer server.                                                                                                    |
| Remote Differential<br>Compression component | X               | X              | Remote Differential Compression (RDC) is a client–server synchronization algorithm that allows the contents of two files to be synchronized by communicating only the differences between them. It was introduced with Microsoft Windows Server 2003 R2, is included with later Windows client and server operating systems, but by 2019 is not being developed and is not used by any Microsoft                                                                                                    |

|                                         | product.                                                                                                    |
|-----------------------------------------|----------------------------------------------------------------------------------------------------|
| Windows Fax and Scan component          | Enabling this feature on your Windows computer will allow you to use Fax or Scan devices that connected to your PC. If you don't use any of these devices, just turn off this feature.                                                                                                    |
| .NET Framework 4.5<br>Advanced Services | .NET Framework 4.5 Advanced Services: They're only necessary to run applications written for this versions of .NET. Windows will automatically install them if an application requires them.                                                                                                    |
| Tcp Port Sharing                        | Tcp Port Sharing Service (NetTcpPortSharing) provides the ability for multiple user processes to <b>share TCP ports</b> over the net. <b>tcp</b> protocol. This service allows a net. <b>tcp port</b> to be <b>shared</b> and secured, similar to how HTTP traffic uses <b>port</b> 80.                                                                |
| Printing Foundation<br>Features         | Remove feature if remote users don't print at all.                                                                                                    |
| Internet Printing Client                | The Internet Printing Client feature enables users to connect and print to printers on the local network or over the Internet by using Internet Printing Protocol (IPP). You can use the Internet Printing Client and IPP to connect to the shared printer using a Web browser (if the print server has the Internet Printing role service installed). |
| .NET Framework 3.x                      | .NET framework adds support for 3rd party .NET3.x apps. If this Feature on Demand is not installed, .NET3.x apps won't work.                                                                                                    |
| Microsoft Windows<br>NetFx4             | .NET framework adds support for 3rd party .NET4.x apps. If this feature is not installed, .NET4.x apps won't work.                                                                                                    |
| Microsoft Windows<br>Client EmbeddedExp | You can use the settings in <b>Microsoft-Windows-Embedded-BootExp</b> to suppress OS elements that appear when the device starts or resumes, or you can suppress the crash screen when the OS encounters an error that it cannot recover from.                                                                                                    |
|                                         | Unbranded boot can also be configured at runtime.                                                                                                    |
| Microsoft Windows<br>NetFx3 WCF         | .NET framework 3.x Windows Communication Foundation                                                                                                    |
| WCF-Service                             | Windows Communication Foundation (WCF) is a framework for building service-oriented applications.                                                                                                    |
| Microsoft Windows<br>NetFx4 WCF         | .NET framework 4.x Windows Communication Foundation                                                                                                    |

# **Windows Services**

- The target is to disable or delay Windows Services.
- NA means not applicable.

| Menu name              | Default<br>RDSH | Default<br>VDI | Description                                                                                                    |
|------------------------|-----------------|----------------|----------------------------------------------------------------------------------------------------|
| AllJoyn Router Service | X               | X              | Routes AllJoyn messages for the local AllJoyn clients. If this service is stopped the AllJoyn clients that do not have their own bundled routers will be unable to run. |

Windows 10 only.

| Application Layer Gateway<br>Service       | X    | X | provides support for third-party plugins that allow network protocols to pass through the Windows Firewall and work behind it and Internet Connection Sharing.                                                                                                    |
|--------------------------------------------|------|---|----------------------------------------------------------------------------------------------------|
| BitLocker Drive Encryption<br>Service      | ¹ NA | X | BDESVC hosts the BitLocker Drive Encryption service. BitLocker Drive Encryption provides secure startup for the operating system, as well as full volume encryption for OS, fixed or removable volumes. This service allows BitLocker to prompt users for various actions related to their volumes when mounted, and unlocks volumes automatically without user interaction. Additionally, it stores recovery information to Active Directory, if available, and, if necessary, ensures the most recent recovery certificates are used. Stopping or disabling the service would prevent users from leveraging this functionality. |
| Bluetooth Audio Gateway<br>Service         | X    | X | Bluetooth Audio Gateway Service is a Win32 service. In Windows 10 it is starting only if the user, an application or another service starts it. When the Bluetooth Audio Gateway Service is started, it is running as NT AUTHORITY\LocalService in a shared process of svchost.exe along with other services. If Bluetooth Audio Gateway Service fails to start, the failure details are being recorded into Event Log. Then Windows 10 will start up and notify the user that the BTAGService service has failed to start due to the error.                                                                                      |
| AVCTP service                              | X    | X | This is Audio Video Control Transport Protocol service. Disable it if you do not use Bluetooth Audio Device or Wireless Headphones.                                                                                                    |
| Offline Files                              | X    | X | The Offline Files service performs maintenance activities on the Offline Files cache, responds to user logon and logoff events, implements the internals of the public API, and dispatches interesting events to those interested in Offline Files activities and changes in cache state.                                                                                                    |
| Wired LAN Config                           | X    | X | The Wired AutoConfig (DOT3SVC) service is responsible for performing IEEE 802.1X authentication on Ethernet interfaces. If your current wired network deployment enforces 802.1X authentication, the DOT3SVC service should be configured to run for establishing Layer 2 connectivity and/or providing access to network resources. Wired networks that do not enforce 802.1X authentication are unaffected by the DOT3SVC service.                                                                                                    |
| Diagnostic System Host                     | X    | X | The Diagnostic System Host is used by the Diagnostic Policy Service to host diagnostics that need to run in a Local System context. If this service is stopped, any diagnostics that depend on it will no longer function.                                                                                                    |
| Connected User Experiences and Telemetry   | X    | X | Disables Feedback, Telemetry and Data Collection                                                                                                    |
| Encrypting File System (EFS)               | X    | X | The Encrypting File System (EFS) on Microsoft Windows is a feature introduced in version 3.0 of NTFS[1] that provides filesystem-level encryption. The technology enables files to be transparently encrypted to protect confidential data from attackers with physical access to the computer.                                                                                                    |
| Function Discovery<br>Resource Publication | X    | X | Delayed start as MS recommends                                                                                                    |
| Downloaded Maps<br>Manager                 | X    | X | Disable it if you do not use BitLocker storage encryption.                                                                                                    |

The Application Layer Gateway service in Microsoft Windows

| SSDP Discovery                               | X              | X | protocol based on the Internet protocol suite for advertisement and discovery of network services and presence information. It accomplishes this without assistance of server-based configuration mechanisms, such as Dynamic Host Configuration Protocol (DHCP) or Domain Name System (DNS), and without special static configuration of a network host. SSDP is the basis of the discovery protocol of Universal Plug and Play (UPnP) and is intended for use in residential or small office environments.                              |
|----------------------------------------------|----------------|---|----------------------------------------------------------------------------------------------------|
| Sensor Monitoring                            | X              | X | Monitors various sensors in order to expose data and adapt to system and user state. If this service is stopped or disabled, the display brightness will not adapt to lighting conditions. Stopping this service may affect other system functionality and features as well.                                                                                                    |
| Internet Connection Sharing (ICS)            | <sup>g</sup> X | X | Depends on Application Layer Gateway Service. An old service that can be disabled                                                                                                    |
| Shell Hardware Detection                     | X              | X | The <b>Shell Hardware Detection</b> (ShellHWDetection) service monitors and provides notification for AutoPlay <b>hardware</b> events. AutoPlay is a feature that detects content such as pictures, music, or video files on a removable storage device.                                                                                                    |
| Storage Service                              | X              | X | Provides enabling services for storage settings and external storage expansion                                                                                                    |
| Disable Windows<br>Superfetch                | X              | X | Superfetch maintains and improves system performance over<br>time. Superfetch sits quietly in the background, constantly<br>analyzing RAM usage patterns and learning what kinds of apps<br>you run most often. Over time, Superfetch marks these apps as<br>"frequently used" and preloads them into RAM ahead of time.                                                                                                    |
| Touch Keyboard and Handwriting Panel Service | X              | X | Disable if you do not have a touch device                                                                                                    |
| Telephony Service                            | X              | X | The TAPI server (TAPISRV) is the central repository of telephony data on a user computer. This service process tracks local and remote telephony resources, applications registered to handle Assisted Telephony requests, and pending asynchronous functions, and it also enables a consistent interface with telephony service providers (TSPs). For more information and a diagram that illustrates the relationship of the TAPI Server to other components and an overview of their roles, see Microsoft Telephony Programming Model. |
| Disable Themes Service                       | X              | X | Provides user experience theme management.                                                                                                    |
| Windows Media Player Network Sharing         | X              | X | Shares Windows Media Player libraries to other networked players and media devices using Universal Plug and Play.  The Windows Biometric Service manages all biometric devices, such as a fingerprint or face scanner, that works with Windows Hello.                                                                                                    |
| Windows Biometric Service                    | e X            | X | The Windows biometric service gives client applications the ability to capture, compare, manipulate, and store biometric data without gaining direct access to any biometric hardware or samples. The service is hosted in a privileged SVCHOST process.                                                                                                    |
| Diagnostic Policy Service                    |                |   | The Diagnostic Policy Service enables problem detection,                                                                                                    |

The Simple Service Discovery Protocol (SSDP) is a network

| Windows Error Reporting                           | X   | X | Disable if you don't want to save or send error reports                                                                                                    |
|---------------------------------------------------|-----|---|----------------------------------------------------------------------------------------------------|
| Bluetooth Support Service                         | X   | X | Disable it if you do not use any Bluetooth device                                                                                                    |
| Function Discovery                                | X   | X | Delayed start as MS recommends                                                                                                    |
| Provider Host  GeoLocation Service                | X   | X | The device location setting enables certain Windows features such as auto-setting the time zone or Find my device to function properly. When the device location setting is enabled, the Microsoft location service will use a combination of global positioning service (GPS), nearby wireless access points, cell towers, and your IP address to determine your device's location. Depending on the capabilities of your device, your device's location can be determined with varying degrees of accuracy and may in some cases be determined precisely. |
| UPnP Device Host                                  | X   | X | Allows UPnP devices to be hosted on your computer. If this service is stopped, any hosted UPnP devices will stop functioning and no additional hosted devices can be added. If this service is disabled, any services that explicitly depend on it will fail to start.                                                                                                    |
| Block Level Backup Engine<br>Service              | e X | X | Block Level Backup Engine Service is used by Windows Backup to perform backup and recovery operations. If this service is stopped by a user, it may cause the currently running backup or recovery operation to fail.                                                                                                    |
| Windows Insider Service                           | X   | X | Disable it if you are not a part of the Windows Insider Program.                                                                                                    |
| Microsoft Account Sign-in<br>Assistant            | X   | X | Enables user sign-in through Microsoft account identity services. If this service is stopped, users will not be able to logon to the computer with their Microsoft account.                                                                                                    |
| Windows Search                                    | X   | X | Provides content indexing, property caching, and search results for files, e-mail, and other content.                                                                                                    |
| Background Intelligent<br>Transfer Service (BITS) |     |   | BITS facilitates asynchronous, prioritised, and throttled transfer of files between machines using idle network bandwidth. It is most commonly used by recent versions of Windows Update, Microsoft Update, Windows Server Update Services, and System Center Configuration Manager to deliver software updates to clients, Microsoft's anti-virus scanner Microsoft Security Essentials (a later version of Windows Defender) to fetch signature updates, and is also used by Microsoft's instant messaging products to transfer files.                    |
| Interactive Services Detection                    | NA  | X | Enables user notification of user input for interactive services, which enables access to dialogs created by interactive services when they appear. If this service is stopped, notifications of new interactive service dialogs will no longer function and there may no longer be access to interactive service dialogs. If this service is disabled, both notifications of and access to new interactive service dialogs will no longer function.                                                                                                    |
| Retail Demo Service Xbox                          | NA  | X | Showcase your new devices on the retail sales floor with a rich, engaging experience with the Windows Retail Demo Experience (RDX).                                                                                                    |
| Live Auth Manager Xbox                            | NA  | X | Services interacting with Xbox Live.                                                                                                    |
| Xbox Live Networking Service                      | NA  | X | Services interacting with Xbox Live.                                                                                                    |
| Xbox Accessory Management Service                 | NA  | X | Services interacting with Xbox Live.                                                                                                    |
| Xbox Live Game Save                               | NA  | X | Services interacting with Xbox Live.                                                                                                    |
| Fax                                               | NA  | X | Enables you to send and receive faxes, utilizing fax resources available on your computer or on the network.                                                                                                    |

| Windows Mobile Hotspot<br>Service         |     | X | Provides the ability to share a cellular data connection with another device. Windows 10 only                                                                                                    |
|-------------------------------------------|-----|---|----------------------------------------------------------------------------------------------------|
| WWAN AutoConfig                           | NA  | X | This service manages mobile broadband (GSM & CDMA) data card/embedded module adapters and connections by auto-configuring the networks. It is strongly recommended that this service be kept running for best user experience of mobile broadband devices.                                                                                                    |
| Windows Update                            |     | X | Enables the detection, download, and installation of updates for Windows and other programs. If this service is disabled, users of your computer will not be able to use Windows Update or its automatic updating feature, and programs will not be able to use the Windows Update Agent (WUA) API.                                                                                                    |
| WLAN AutoConfig                           | NA  | X | The WLANSVC service provides the logic required to configure, discover, connect to, and disconnect from a wireless local area network (WLAN) as defined by IEEE 802.11 standards. It also contains the logic to turn your computer into a software access point so that other devices or computers can connect to your computer wirelessly using a WLAN adapter that can support this. Stopping or disabling the WLANSVC service will make all WLAN adapters on your computer inaccessible from the Windows networking UI. It is strongly recommended that you have the WLANSVC service running if your computer has a WLAN adapter. |
| Parental Controls                         | NA  | X | Disables Parental Control feature which is not used in a VDI environment.                                                                                                    |
| Optimize drives                           |     | X | Helps the computer run more efficiently by optimizing files on storage drives.                                                                                                    |
| Volumetric Audio<br>Compositor Service    | NA  | X | Hosts spatial analysis for Mixed Reality audio simulation.                                                                                                    |
| Windows Connect Now -<br>Config Registrar | NA  | X | WCNCSVC hosts the Windows Connect Now Configuration, which is Microsoft's Implementation of Wireless Protected Setup (WPS) protocol. This is used to configure Wireless LAN settings for an Access Point (AP) or a Wireless Device. The service is started programmatically as needed.                                                                                                    |
| Data Usage Service                        | NA  | X | Network data usage, data limit, restrict background data, metered networks.                                                                                                    |
| BranchCache                               | NA  | X | This service caches network content from peers on the local subnet.                                                                                                    |
| File History Service                      | NA  | X | Disable it if you never use Windows Backup or System Restore                                                                                                    |
| Service Infrared monitor service          | NA  | X | Disable it if you never use File transfer via infrared devices.                                                                                                    |
| Microsoft Store Install<br>Service        | N/A |   | Provides infrastructure support for the Microsoft Store. This service is started on demand and if disabled then installations will not function properly.                                                                                                    |
|                                           |     |   | This service exists in Windows 10 only.                                                                                                    |

# **Windows Scheduled Tasks**

• The target is to disable Windows Scheduler tasks.

| Name                                       | Type   | Location                                                       | Default<br>RDSH | Default<br>VDI |
|--------------------------------------------|--------|----------------------------------------------------------------|-----------------|----------------|
| Application Experience                     | Folder | \Microsoft\Windows\Application Experience\                     | X               | X              |
| BitLocker                                  | Folder | \Microsoft\Windows\BitLocker\                                  | X               | X              |
| UninstallDeviceTask                        | Task   | \Microsoft\Windows\Bluetooth\                                  | X               | X              |
| Chkdsk                                     | Folder | \Microsoft\Windows\Chkdsk\                                     |                 |                |
| Customer Experience<br>Improvement Program | Folder | \Microsoft\Windows\Customer Experience<br>Improvement Program\ |                 |                |
| ScheduledDefrag                            | Task   | \Microsoft\Windows\Defrag\                                     | X               | X              |
| Diagnosis                                  | Folder | \Microsoft\Windows\Diagnosis\                                  |                 |                |
| DiskDiagnostic                             | Folder | \Microsoft\Windows\DiskDiagnostic\                             |                 |                |
| Siuf                                       | Fodler | \Microsoft\Windows\Feedback\Siuf\                              |                 |                |
| Maps                                       | Folder | \Microsoft\Windows\Maps\                                       |                 |                |
| MNO Metadata Parser                        | Task   | lem:lem:lem:lem:lem:lem:lem:lem:lem:lem:                       | X               | X              |
| GatherNetworkInfo                          | Task   | \Microsoft\Windows\NetTrace\                                   | X               | X              |
| Speech                                     |        | \Microsoft\Windows\Speech\                                     |                 |                |
| Sysmain                                    | Folder | \Microsoft\Windows\Sysmain\                                    | X               | X              |
| SR                                         | Task   | lem:lem:lem:lem:lem:lem:lem:lem:lem:lem:                       | X               | X              |
| Tpm-HASCertRetr                            | Task   | \Microsoft\Windows\TPM\                                        | X               | X              |
| Tpm-Maintenance                            | Task   | \Microsoft\Windows\TPM\                                        | X               | X              |
| Windows Defender                           | Folder | \Microsoft\Windows\Windows Defender\                           | X               | X              |
| QueueReporting                             | Task   | \Microsoft\Windows\Windows Error Reporting\                    | X               | X              |
| UpdateLibrary                              | Task   | \Microsoft\Windows\Windows Media Sharing\                      | X               | X              |
| Scheduled Start                            | Task   | lem:lem:lem:lem:lem:lem:lem:lem:lem:lem:                       | X               | X              |
| sihpostreboot                              | Task   | lem:lem:lem:lem:lem:lem:lem:lem:lem:lem:                       | X               | X              |
| CDSSync                                    | Task   | \Microsoft\Windows\WlanSvc\                                    | X               | X              |
| NotificationTask                           | Task   | \Microsoft\Windows\WwanSvc\                                    | X               | X              |
| XblGameSaveTask                            | Task   | \Microsoft\XblGameSave\                                        | X               | X              |
| Office                                     | Folder | \Microsoft\Office\                                             | X               | X              |
| DirectX                                    | Folder | Microsoft\OneCore\                                             | X               | X              |

# Windows advanced options

| Menu name            | Default<br>RDSH | Default<br>VDI | Description                                                                                                    |
|----------------------|-----------------|----------------|----------------------------------------------------------------------------------------------------|
| Disable<br>Hibernate | X               | X              | Hibernate is a power saving state designed primarily for laptops. It is not used in a VDI environment.                                       |
| Disable<br>Telemetry | X               | X              | By configuring this setting, you're not stopping people from changing their Telemetry Settings; however, you are stopping them from choosing |

| collection                                                   |   |                                                                                                    | a higher level than you've set for the organization.                                                                                                    |
|--------------------------------------------------------------|---|----------------------------------------------------------------------------------------------------|----------------------------------------------------------------------------------------------------|
|                                                              |   |                                                                                                    | By default, the level is Security (0). Sends only a minimal amount of data to Microsoft, required to help keep Windows secure. Windows security components, such as the Malicious Software Removal Tool (MSRT) and Windows Defender may send data to Microsoft at this level, if enabled.                                                                         |
| Disable System<br>Restore                                    | X | X                                                                                                    | System Restore provides rollback capability that usually is not used in a VDI environment. Disabling system restore saves space.                                                                                                    |
| Disable error reporting to send additional data              | X | X                                                                                                    | Error reporting services leveraged by Applications when they crash to send reports to Microsoft. If you need to use Windows Error Reporting within VDI consider you can send less data.                                                                                                    |
| Disable Tiles                                                | X | X                                                                                                    | Live tiles is a good feature of Windows 8/8.1/10 but it consumes Internet bandwidth to update previews and notifications. Also many times this feature may disturb users when they are looking for something on Start Screen and suddenly a live tile changes its preview for social updates, etc.                                                                |
| Disable<br>Cortana digital<br>assistant                      | X | X                                                                                                    | Cortana is a cloud-based digital assistant that works across your devices and other Microsoft services. Depending on the capabilities of your device and the version of Cortana you're using, Cortana can provide a range of features, some of which are personalized.                                                                                            |
| Turn off<br>Microsoft<br>consumer<br>experience              | X | X                                                                                                    | This setting allows IT admins to turn off experiences that are typically for consumers only, such as Start suggestions, Membership notifications, Post-OOBE app install and redirect tiles.                                                                                                    |
| Do not show<br>Windows tips                                  | X | X                                                                                                    | By default, Windows 10 will occasionally show you notifications for helpful tips about using Windows 10. While some tips can be helpful, some suggestions may include advertising. You may not wish to see these notifications. Some people have also reported that they have sometimes experienced high CPU and memory usage caused by these tips notifications. |
| Remove<br>Common<br>program groups<br>from the Start<br>Menu | _ | When a new user account is created, Windows uses the folder C:\Users\Default\AppData\Roaming\Microsoft\Windows\Start Menu\Programs as the template for its Start menu, adding the shortcuts stored in that folder to the user's personal profile. |                                                                                                    |
|                                                              |   |                                                                                                    | If you exclude shortcuts stored in the common user profile, a new user registered in your Windows 10 operating system will see only the Start menu shortcut from his or her personal profile folder.                                                                                                    |

Partial Start Menu layout menu shortcut from his or her personal profile folder.

The easiest method for creating a customized Start layout to apply to other Windows 10 devices is to set up the Start screen on a test computer and then export the layout.

After you export the layout, decide whether you want to apply a full Start layout or a partial Start layout.

When a partial Start layout is applied, the contents of the specified tile groups cannot be changed, but users can move those groups, and can also create and customize their own groups.

# **Network performance**

| Component name              | Default<br>RDSH | Default<br>VDI | Description                                                                                                    |
|-----------------------------|-----------------|----------------|----------------------------------------------------------------------------------------------------|
| FileInfoCacheEntriesMax     | 32768           | 1024           | Applies to Windows 10. The default is 64, with a valid range of 1 to 65536. This value is used to determine the amount of file metadata that can be cached by the client. Increasing the value can reduce network traffic and increase performance when many files are accessed. Try increasing this value to 1024.                                    |
| DirectoryCacheEntriesMax    | 4096            | 1024           | Applies to Windows 10. The default is 16, with a valid range of 1 to 4096. This value is used to determine the amount of directory information that can be cached by the client. Increasing the value can reduce network traffic and increase performance when large directories are accessed. Consider increasing this value to <b>1024</b> .         |
| FileNotFoundCacheEntriesMax | 32768           | 2048           | Applies to Windows 10. The default is 128, with a valid range of 1 to 65536. This value is used to determine the amount of file name information that can be cached by the client. Increasing the value can reduce network traffic and increase performance when many file names are accessed. Consider increasing this value to <b>2048</b> .         |
| DormantFileLimit            | 256             | 256            | Applies to Windows 10. The default is 1023. This parameter specifies the maximum number of files that should be left open on a shared resource after the application has closed the file. Where many thousands of clients are connecting to SMB servers, consider reducing this value to <b>256</b> . Disable task offloading for the TCP/IP protocol: |
| DisableTaskOffload          | X               | X              | <ul><li>0 - enables all of the task offloads.</li><li>1 - Disables the entire task offload from the TCP/IP transport.</li></ul>                                                                                                    |
| Disable IPv6 Components     | X               | X              | Applies to Windows 10.                                                                                                    |
| Disable IPv6 to IPv4        | X               | X              | Applies to Windows 10.                                                                                                    |
| Disables isatap for IPv6    | X               | X              | Applies to Windows 10.                                                                                                    |

# Registry

• When an action is "Delete" the type and value is disabled.

| Menu | Default RDSH  | Default VDI |
|------|---------------|-------------|
| name | Delault KDSII | Delault VDI |

| Increase<br>service<br>startup<br>timeouts | (milliseconds),<br>18000 | (milliseconds),<br>18000 | The service control manager waits for the time that is specified by the ServicesPipeTimeout entry before logging event 7000 or 7011. Services that depend on the Windows Trace Session Manager service may require more than 60 seconds to start. Therefore, increase the ServicesPipeTimeout value appropriately to give all the dependent services enough time to start. |
|--------------------------------------------|--------------------------|--------------------------|----------------------------------------------------------------------------------------------------|
| Increase<br>Disk I/O<br>Timeout            | (seconds), 200           | (seconds), 200           | This issue occurs when the responses from the storage array take longer than the guest VM OS expects to wait. The default disk timeout period in Windows is short to handle the longer delays that can occur in a SAN, NFS, or iSCSI environment, and a blue screen error is the result of exceeding this timeout.                                                         |

# **Visual effects**

| Menu name                            | Default<br>RDSH | Default<br>VDI | Description                                                                                                    |
|--------------------------------------|-----------------|----------------|----------------------------------------------------------------------------------------------------|
|                                      |                 | (3)<br>Custom  | System Properties Advanced tab Performance options Visual effects                                                                                                    |
| V1 - CC 4                            | (3) Custom      |                | 0 - system managed (default)                                                                                                    |
| Visual effects                       |                 |                | 1 - best appearance (VDI desktops or LAN RDSH)                                                                                                    |
|                                      |                 |                | 2 - best performance (RDSH - WAN links and high latency)                                                                                                    |
|                                      |                 |                | 3 - custom                                                                                                    |
|                                      |                 |                | It allows Windows to animate buttons, scrollbars, taskbar icons and popup windows, start button, copy dialog, and more.                                                       |
| Animate controls and elements inside |                 |                | Some examples of controls and elements animation are:                                                                                                    |
| windows                              |                 |                | <ul> <li>Slow fade effect of scrollbar arrows</li> <li>Slow fade effect of buttons and tabs on dialog boxes</li> <li>Cyclic pulsating effect on the default button</li> </ul> |
| Animate windows                      |                 |                | By default, Windows will animate (fade and slide) windows when you minimize and maximize them.                                                                                |
| when minimizing and maximizing       |                 |                | If you don't like this animation, then you can disable it to have windows minimize and maximize instantly without any animation.                                              |
|                                      |                 |                | By default, Windows 10 uses animations in the taskbar.                                                                                                    |
|                                      |                 |                | Some examples of taskbar animation are:                                                                                                    |
| Animations in the taskbar            |                 |                | <ul> <li>Slide effect when dragging icons on taskbar.</li> </ul>                                                                                                    |
| taskvai                              |                 |                | <ul> <li>Fade and slide effect when opening taskbar thumbnail<br/>previews</li> </ul>                                                                                         |
|                                      |                 |                | • Progress bar below icon on taskbar when downloading                                                                                                    |

(ex: Chrome) or transferring files (ex: File Explorer)

Enable Peek

Fade or slide menus into view

Fade or slide ToolTips into view

Fade out menu items after clicking

Save taskbar thumbnail previews

Show shadows under mouse pointer

Show shadows under windows

Show thumbnails instead of icons

Show translucent selection rectangle

Show window contents while dragging

Slide open combo boxes

Smooth edges of screen fonts

X

X

Smooth-scroll list boxes

Peeks allows the user to take a sneak peek of a minimized application, document or any window you have open but are not focusing on.

When it is on the drop-down menus fade in.

When it is off the drop-down menus open quickly.

Tooltips appear automatically, or pop up, when the user pauses the mouse pointer over a tool or some other UI element. The tooltip appears near the pointer and disappears when the user clicks a mouse button, moves the pointer away from the tool, or simply waits for a few seconds.

When the option is on the ToolTips fade in.

When the option is off the ToolTips open quickly. When the option is on the menu item fade out on clicking.

When the option is off the menu item disappear quickly on clicking.

It's basically to have the taskbar thumbnail preview windows above the icon to be saved to a cache to help the image in the thumbnail preview load quicker. If you don't have it turned on, then the thumbnail preview is loaded fresh each time when you hover over a icon on the taskbar of an opened window instead of from the faster cache.

It enables drop shadows for mouse pointer.

It enables drop shadows for each window by default. However, you can turn these shadows off if you prefer. For example, Windows 8 didn't use shadows and had a clean, flat look with colored window borders.

Thumbnails are reduced-size versions of pictures or videos. Thumbnails are used to help in recognizing and organizing items, serving the same role for images as a normal text index does for words.

The translucent selection rectangle is the box the user sees on left click and hold followed by drag the pointer over items to select them on the left click release.

When the translucent selection rectangle is turned off, the user will only see an outline selection rectangle instead.

Windows shows an outline border of a window the user is dragging instead of the contents of the window. This change improves the OS performance a bit, as the OS shouldn't redraw the full window image.

When Combo Boxes are enabled on Windows the visual effects are appended in drop down. It slows down the performance slight a bit.

Determines whether the edges of large fonts are painted in different shades of gray to make the font look smoother.

When this feature is enabled, pressing the Page Down button won't just jump directly down one page. With smooth scrolling, it slides down smoothly, so the user can see how much it scrolls.

Although it slows down the performance but the choppy scroll might be annoying for users who read a lot of long pages.

Use drop shadows for icon labels on the desktop

By default, Windows shows a drop shadow for each icon label on the Desktop. These drop shadows are designed to make icon names readable with both light and dark Desktop wallpapers.

# Disk cleanup

| Menu name                        | Default<br>RDSH | Default<br>VDI | Description                                                                                                    |
|----------------------------------|-----------------|----------------|----------------------------------------------------------------------------------------------------|
| Cleanup redundant system files   |                 |                | Use this option to delete Windows Update files, Defender antivirus files, device driver packages, language resource files and files downloaded by programs.                                         |
| Clean Up the WinSxS<br>Folder    |                 |                | The Windows component store files are kept in WinSxS folder (c:\Windows\WinSxS). The Windows Component Store is used to support the functions needed for the customization and updating of Windows. |
| Cleanup temporary files and logs | X               | X              | Cleanup temporary files and logs                                                                                                    |
| Remove OneDrive                  |                 |                | Remove the OneDrive icon and app, turn off system icons, and delete downloaded updates.                                                                                                    |
| Delete user profiles             |                 |                | Delete any unused profiles on the system.                                                                                                    |

# **Custom script**

| Menu<br>name  | Default<br>RDSH | Default<br>VDI | Description                     | Comment                                                                                              |
|---------------|-----------------|----------------|---------------------------------|----------------------------------------------------------------------------------------------------|
| Custom script |                 |                | Use own script for optimization | A custom script should have the following extensions when browsing: ps1, cmd, bat, exe and all types |

© 2024 Parallels International GmbH. All rights reserved. Parallels, the Parallels logo and Parallels Desktop are registered trademarks of Parallels International GmbH. All other product and company names and logos are the trademarks or registered trademarks of their respective owners.